## **Getting Started with Sora**

With Sora, you can get free ebooks and audiobooks from our school.

## **Step 1**

Go to [soraapp.com](https://soraapp.com/) to use Sora on your laptop. To use Sora on a phone or tablet, install the Sora app from the [Apple App Store](https://itunes.apple.com/app/sora-by-overdrive/id1376592326?pt=211483&ct=HelpSoraArticle_5033&mt=8) or [Google Play Store.](https://play.google.com/store/apps/details?id=com.overdrive.mobile.android.sora&utm_source=help_sora&utm_medium=article5033&utm_campaign=odapp)

## **Step 2**

In Sora, find your school (Central Bucks High School East) and click **this is my school**.

# **Step 3**

Click **Sign in using Central Bucks School District** (use your CBSD email and password if prompted).

**Step 4**

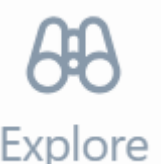

Browse the tab and borrow a book. Your book will open so you can start reading right away. See below for lending policy details.

### **Step 5**

Close the book and go to Shelf to see all your books (including assignments). From there, you can:

- Select **Open book** or **Open audiobook** to read or listen to the book.
- Select **Options** to renew or return the book, see your notes and highlights, and more.

**Getting started [video](https://help.soraapp.com/en-us/home.htm) instructions** (scroll down to find the video)

# **Lending Policy**

- You may borrow up to 2 books at a time in Sora. If you try to borrow more, an error message will appear.
- The loan period is 4 weeks. After 4 weeks, the book will disappear from your shelf.
- **The Renew option has been suspended** due to high demand. If your lending period ends before you finish a book, try to check it out again. If someone else was waiting for it, it will go to them first and you may place a hold.
- You may place holds on up to 2 books at a time.
- Please be considerate and return your books early if you finish before the loan period ends.

# **Learn more**

- [How to read ebooks](https://help.soraapp.com/en-us/5024.htm)
- [How to listen to audiobooks](https://help.soraapp.com/en-us/5025.htm)
- [Where to find loans, holds, lists, and activity](https://help.soraapp.com/en-us/5023.htm)
- [How to download a book](https://help.soraapp.com/en-us/5016.htm)
- [Where to find your notes and highlights](https://help.soraapp.com/en-us/5013.htm)